## **Quality Criteria Verification Report**

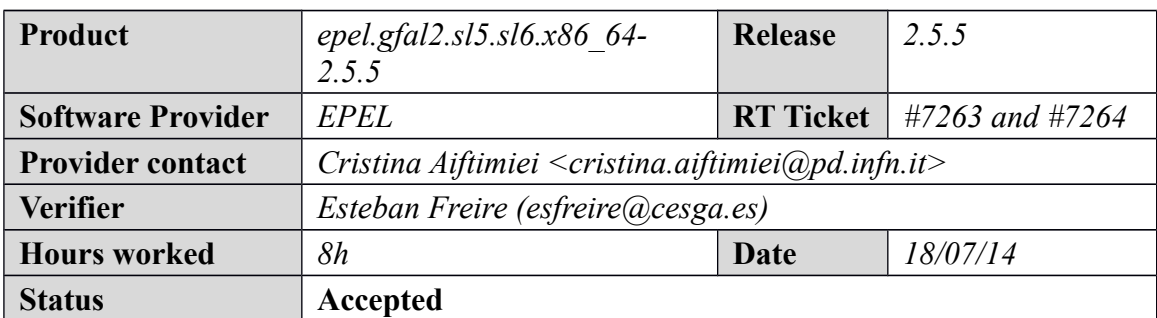

## **Summary**

For **epel.gfal2.sl6.x86\_64-2.5.5,** there are already newer gfal2 versions on the EPEL production repository than in the epel.gfal2.sl6.x86\_64-2.5.5 repository. See for example the following link: [http://mirror.switch.ch/ftp/mirror/epel/6/x86\\_64/](http://mirror.switch.ch/ftp/mirror/epel/6/x86_64/) .Therefore, I just have tested the *epel.gfal2* version installed from EPEL production repository:

*gfal2-core-2.5.5-3.el6.x86\_64*

# **Related tickets**

*None*

## **Documentation Criteria**

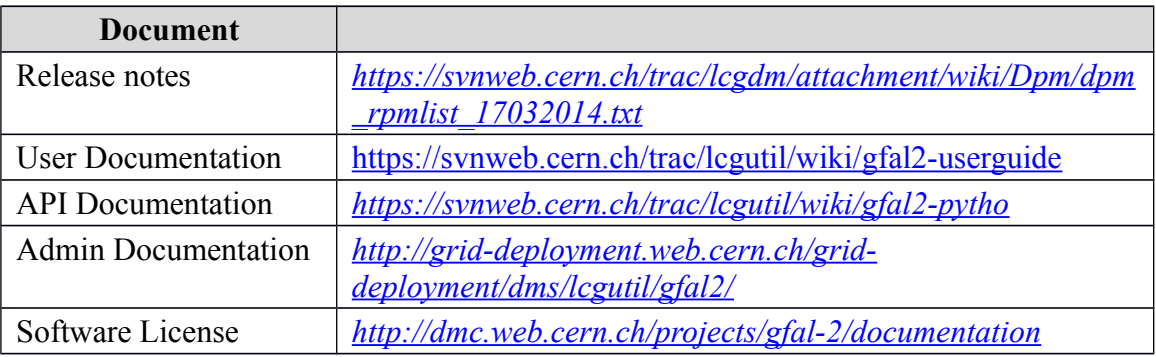

## **Generic Criteria**

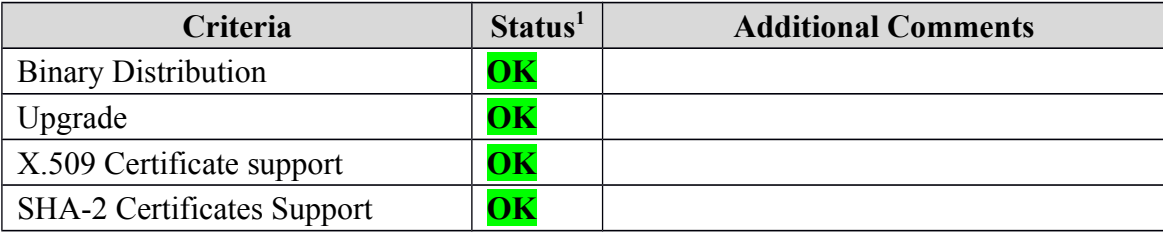

<span id="page-0-0"></span>1**OK, WARN, FAIL, NA (Not Applicable) or NT (Not Tested)** 

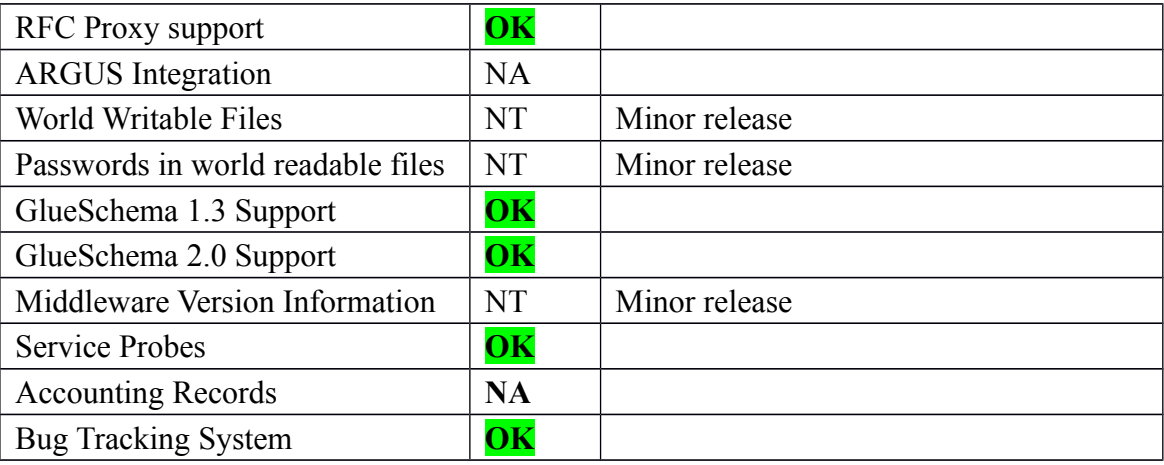

## **Specific QC**

### **Basic Functionality Test**

- Interesting links:
- \*<https://svnweb.cern.ch/trac/lcgutil/wiki/gfal2-userguide>
- \*<https://svnweb.cern.ch/trac/lcgutil/wiki/gfalfs/faq>
- \*<https://svnweb.cern.ch/trac/lcgutil/wiki/gfalfs>
- [\\* http://dmc.web.cern.ch/projects](file:///home/esfreire/Desktop/%20http:%2F%2Fdmc.web.cern.ch%2Fprojects)
- \*<http://dmc.web.cern.ch/projects/gfal-2/home>

#### == **Testing epel.gfal2.sl5.x86\_64-2.5.5** ==

{{{ [root@test13 yum.repos.d]# cat EPEL.gfal2.sl5.x86\_64.repo # EGI Software Repository - REPO META (releaseId,repositoryId,repofileId) - (7258,1598,1527)

```
[EPEL.gfal2.sl5.x86_64]
name=EPEL.gfal2.sl5.x86_64
baseurl=http://admin-repo.egi.eu/sw/unverified/umd-3.epel.gfal2.sl5.x86_64/2/5/5/
enabled=1
protect=1
priority=1
gpgcheck=1
gpgkey=http://emisoft.web.cern.ch/emisoft/dist/EMI/3/RPM-GPG-KEY-emi
}}}
```
 $==$  Updating  $==$ \* yum clean all;yum update

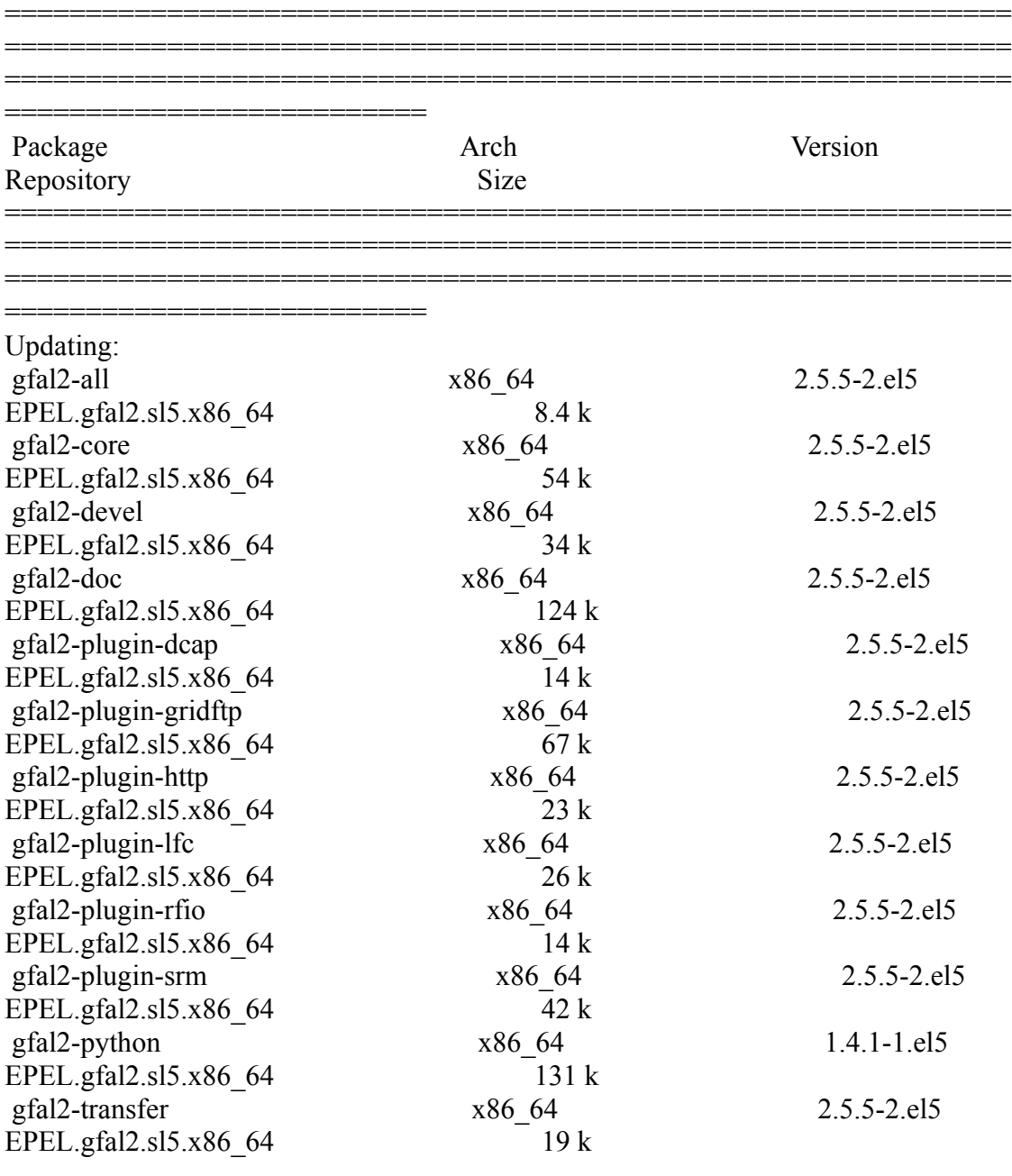

Transaction Summary

============================================================== ============================================================== ==============================================================

==========================

### }}}

 $==$  Testing  $==$ 

 \* It is neccessary to configure iptable on LFC or SE before trying gfalFS and in order to give mount permissions:

 $\{ \}$ 

(!) Open the following TCP IPV6 ports in my case:

 $\{ \{ \}$ 

TCP port 33632 on LFC TCP port 33631 on LFC TCP port 51155-51180 on DPM-MYSQL }}}

 \* Information about how to use gfalFS is provided in the follwing link, https://svnweb.cern.ch/trac/lcgutil/wiki/gfalfs

(!) Before starting, must be executed as root user the following command:  $\{$ {{}} [root@test13 ~]# usermod -a -G fuse esfreire }}}

 ${ }$ 

[esfreire@test13 ~]\$ gfalFS -v /home/esfreire/mount lfc test09 lfc://test09.egi.cesga.es/grid/ops/ verbose mode....

[esfreire@test13 ~]\$ ll /home/esfreire/mount lfc test09 total 0 -rw-rw-r-- 1 102 105 38 Jul 15 14:45 filefgtest150714\_v2

[esfreire@test13 ~]\$ mount /dev/hda1 on / type ext3 (rw) proc on /proc type proc (rw) sysfs on /sys type sysfs (rw) devpts on /dev/pts type devpts (rw,gid=5,mode=620) tmpfs on /dev/shm type tmpfs (rw) none on /proc/sys/fs/binfmt\_misc type binfmt\_misc (rw) sunrpc on /var/lib/nfs/rpc\_pipefs type rpc\_pipefs (rw) fuse on /home/esfreire/mount lfc test09 type fuse (rw,nosuid,nodev,user=esfreire) }}}

{{{

[esfreire@test13 ~]\$ cat /home/esfreire/mount\_lfc\_test09/filefgtest150714\_v2 #!/bin/bash

##sleep 60 hostname date }}}

 ${ }$ 

[esfreire@test13 ~]\$ gfalFS -v /home/esfreire/mount lfc test09 srm://test08.egi.cesga.es:8446/srm/managerv2?SFN=/dpm/egi.cesga.es/home/ops/ verbose mode.... [esfreire@test13 ~]\$ ll /home/esfreire/mount\_lfc\_test09 total 0 -rw-rw-r-- 1 daemon daemon 266 Jul 15 12:29 cattest\_150714 drwxrwxr-x 1 daemon daemon 0 Jun 19 01:38 generated

```
drwxrwxr-x 1 daemon daemon 0 May 16 2013 mytest
-rw-rw-r-- 1 daemon daemon 266 May 16 2013 my_test
-rw-rw-r-- 1 daemon daemon 38 Jul 15 12:39 test150714
-rw-rw-r-- 1 daemon daemon 20 Jul 2 09:25 testfile-put-1404293132-
52addc5eb585.txt
```
[esfreire@test13 ~]\$ cp hola.sh /home/esfreire/mount\_lfc\_test09 [esfreire@test13 ~]\$ cat /home/esfreire/mount\_lfc\_test09/hola.sh #!/bin/bash

##sleep 60 hostname date

```
[esfreire@test13 ~]$ rm -rf /home/esfreire/mount_lfc_test09/hola.sh
[esfree@test13 \sim ]\$11/home/esfree/mount Ifc test09
total 0
-rw-rw-r-- 1 daemon daemon 266 Jul 15 12:29 cattest_150714
drwxrwxr-x 1 daemon daemon 0 Jun 19 01:38 generated
drwxrwxr-x 1 daemon daemon 0 May 16 2013 mytest
-rw-rw-r-- 1 daemon daemon 266 May 16 2013 my_test
-rw-rw-r-- 1 daemon daemon 38 Jul 15 12:39 test150714
-rw-rw-r-- 1 daemon daemon 20 Jul 2 09:25 testfile-put-1404293132-
52addc5eb585.txt
```
[esfreire@test13 ~]\$ gfalFS\_umount /home/esfreire/mount\_lfc\_test09 }}}

 \* Checking world writable files (OK)  $\{$ An easy way to find world-writable files is using the find command:

find / -type f -perm -002 -exec ls -l  $\{\}\$ 

 $[$  ... ]

/proc/\*

For finding world-writable files in the packages contents:

```
[root@test13] yum.repos.d]# rpm -qalv | egrep "^[-d]([-r]]-w][-xs]}{2}[-r]w"
drwxrwxrwt 2 root root 0 Jul 20 2011 /tmp
drwxrwxrwt 2 root root 0 Jul 20 2011 /var/tmp
}}}
```
#### **== Testing epel.gfal2.sl6.x86\_64-2.5.5 ==**

 $\{$ {{}} [root@test13 yum.repos.d]# cat EPEL.gfal2.sl6.x86 64.repo # EGI Software Repository - REPO META (releaseId,repositoryId,repofileId) - (7264,1602,1531)

 $[EPEL.gfa12.s16.x86 64]$ name=EPEL.gfal2.sl6.x86\_64 baseurl=http://admin-repo.egi.eu/sw/unverified/umd-3.epel.gfal2.sl6.x86\_64/2/5/5/ enabled=1 protect=1 priority=1 gpgcheck=1 gpgkey=http://emisoft.web.cern.ch/emisoft/dist/EMI/3/RPM-GPG-KEY-emi }}}

{{{

[root@test13 yum.repos.d]# yum clean all; yum update Loaded plugins: security Cleaning repos: EPEL.gfal2.sl6.x86\_64 UMD-3-base UMD-3-updates epel rocci.cli-sl-6-x86\_64 sl sl-security Cleaning up Everything Loaded plugins: security EPEL.gfal2.sl6.x86\_64 | 1.9 kB 00:00 EPEL.gfal2.sl6.x86\_64/primary\_db | 11 kB 00:00 UMD-3-base | 1.9 kB 00:00 UMD-3-base/primary\_db | 228 kB 00:00 UMD-3-updates | 1.9 kB 00:00 UMD-3-updates/primary\_db | 590 kB 00:01 epel | 4.4 kB 00:00 epel/primary\_db | 6.2 MB 00:04 rocci.cli-sl-6-x86\_64 | 2.5 kB 00:00 rocci.cli-sl-6-x86\_64/primary\_db | 5.2 kB 00:00 sl | 3.6 kB 00:00 sl/primary\_db | 4.1 MB 00:24

sl-security | 3.0 kB 00:00 sl-security/primary\_db | 3.0 MB 00:17 Setting up Update Process No Packages marked for Update }}}

(!) There are already newer gfal2 versions on the EPEL production repository than in the EPEL.gfal2.sl6.x86\_64 repository, see for example the following link: http://mirror.switch.ch/ftp/mirror/epel/6/x86\_64/

- Link about how to use gfal2: https://wiki.chipp.ch/twiki/bin/view/CmsTier3/HowToAccessSe

{{{

voms-proxy-init --voms ops:/ops/Role=lcgadmin export VO\_OPS\_DEFAULT\_SE=test08.egi.cesga.es export LFC\_HOST=test09.egi.cesga.es }}}

 ${\{}$  $[esfree@test13 \sim ]$ \$ lfc-ls /dpm/egi.cesga.es/home/ops generated my\_test mytest testfile-put-1404293132-52addc5eb585.txt

 $[esfree@test13 \sim ]$ \$ dpns-ls /dpm/egi.cesga.es/home/ops generated my\_test mytest testfile-put-1404293132-52addc5eb585.txt }}}

{{{ gfal-ls srm://se2.egi.cesga.es/dpm/egi.cesga.es/home/

gfal-ls -Hl srm://test08.egi.cesga.es:8446/srm/managerv2? SFN=/dpm/egi.cesga.es/home/ops/

gfal-ls -Hl srm://se2.egi.cesga.es/dpm/egi.cesga.es/home/ }}}

{{{ [esfreire@test13 ~]\$ gfal-copy srm://se2.egi.cesga.es/dpm/egi.cesga.es/home/ops/testfile-put-1401882691 cf0388798004.txt file:/home/esfreire/testjul Copying [DONE] after 3s

[esfreire@test13 ~]\$ gfal-copy srm://test08.egi.cesga.es:8446/srm/managerv2? SFN=/dpm/egi.cesga.es/home/ops/testfile-put-1404293132-52addc5eb585.txt file:/home/esfreire/testjul2 Copying [DONE] after 1s

[esfreire@test13 ~]\$ gfal-copy file:/home/esfreire/hola.sh srm://test08.egi.cesga.es:8446/srm/managerv2? SFN=/dpm/egi.cesga.es/home/ops/test150714 Copying [DONE] after 11s }}}

(!) The following commands do not work, probably I am executing something wrong, I am trying to emulate the following lcg command:

 ${ }$ 

--> lcg-cr -v --vo ops file:/home/esfreire/hola.sh -l lfn:/grid/ops/filefgtest -d test08.egi.cesga.es --> Copy  $\&$  Register will be a two step procedure }}}

 ${\{}$ 

[esfreire@test13 ~]\$ gfal-copy srm://test08.egi.cesga.es:8446/srm/managerv2? SFN=/dpm/egi.cesga.es/home/ops/test150714 lfc://test09.egi.cesga.es/grid/ops/filefgtest Copying [FAILED] after 0s gfal-copy: error: Invalid argument

[esfreire@test13 ~]\$ gfal-copy srm://test08.egi.cesga.es:8446/srm/managerv2? SFN=/dpm/egi.cesga.es/home/ops/test150714 lfn://grid/ops/filefgtest Copying [FAILED] after 0s gfal-copy: error: Invalid argument }}}

(!) The following command needs to configure the iptables on the destiny, in this case the LFC:

```
{{{
[esfreire@test13 \sim ]\gfal-ls lfn:/grid/ops/
filefgtest150714_v2
}}}
```
 $\{$ {{}} [esfreire@test13 ~]\$ gfal-ls -Hl srm://test08.egi.cesga.es:8446/srm/managerv2? SFN=/dpm/egi.cesga.es/home/ops/ 16893 1 2 2 Jun 19 01:38 0.0 generated

33204 1 2 2 May 16 2013 266 my\_test 16893 1 2 2 May 16 2013 0.0 mytest 33204 1 2 2 Jul 15 11:45 38 test150714 33204 1 2 2 Jul 2 09:25 20 testfile-put-1404293132-52addc5eb585.txt gfal-rm srm://test08.egi.cesga.es:8446/srm/managerv2? SFN=/dpm/egi.cesga.es/home/ops/test150714 [esfreire@test13 ~]\$ gfal-mkdir srm://test08.egi.cesga.es:8446/srm/managerv2? SFN=/dpm/egi.cesga.es/home/ops/testdir150714 [esfreire@test13 ~]\$ gfal-ls -Hl srm://test08.egi.cesga.es:8446/srm/managerv2? SFN=/dpm/egi.cesga.es/home/ops/ 16893 1 2 2 Jun 19 01:38 0.0 generated 33204 1 2 2 May 16 2013 266 my\_test 16893 1 2 2 May 16 2013 0.0 mytest 16893 1 2 2 Jul 15 12:06 0.0 testdir150714 33204 1 2 2 Jul 2 09:25 20 testfile-put-1404293132-52addc5eb585.txt gfal-rm -r srm://test08.egi.cesga.es:8446/srm/managerv2? SFN=/dpm/egi.cesga.es/home/ops/testdir150714 }}}  ${\{}$ [esfreire@test13 ~]\$ cat test.sh | gfal-save srm://test08.egi.cesga.es:8446/srm/managerv2? SFN=/dpm/egi.cesga.es/home/ops/cattest\_150714 [esfreire@test13 ~]\$ gfal-cat srm://test08.egi.cesga.es:8446/srm/managerv2? SFN=/dpm/egi.cesga.es/home/ops/cattest\_150714 #!/bin/bash hostname date sleep 5 date echo "I'm still alive.." wget http://www.egee.cesga.es/gromacs\_grid/gromacs-3.3.3.tar.gz # Descomprimos el paquete y borramos el .tar.gz tar xzvf gromacs-3.3.3.tar.gz rm -rf gromacs-3.3.3.tar.gz rm -rf gromacs-3.3.3 date [esfreire@test13 ~]\$ gfal-sum srm://test08.egi.cesga.es:8446/srm/managerv2? SFN=/dpm/egi.cesga.es/home/ops/test150714 MD5 srm://test08.egi.cesga.es:8446/srm/managerv2?

SFN=/dpm/egi.cesga.es/home/ops/test150714 e8a436b9f55861dce93c946464a44d63

```
[esfreire@test13 ~]$ gfal-xattr srm://test08.egi.cesga.es:8446/srm/managerv2?
SFN=/dpm/egi.cesga.es/home/ops/test150714 
user.replicas = rfio://test08.egi.cesga.es//storage/ops/2014-07-15/test150714.3957.0
user.status = ONLINE
}}}
```
 \* Information about how to use gfalFS is provided in the follwing link, https://svnweb.cern.ch/trac/lcgutil/wiki/gfalfs

(!) Before starting, must be executed as root user the following command:  $\{$ {{}} [root@test13 ~]# usermod -a -G fuse esfreire }}}

 \* It is neccessary to configure iptable on LFC or SE before trying gfalFS and in order to give mount permissions:  ${ }$ (!) Open the following TCP IPV6 ports in my case: TCP port 33632 on LFC TCP port 33631 on LFC TCP port 51155-51180 on DPM-MYSQL }}}

 ${\{}$ [esfreire@test13 ~]\$ gfalFS -v /home/esfreire/mount lfc test09 lfc://test09.egi.cesga.es/grid/ops/ verbose mode....

 $[esfree@test13 \sim ]\$11/home/esfree/mount$  Ifc test09 total 0 -rw-rw-r-- 1 102 105 38 Jul 15 14:45 filefgtest150714\_v2

```
[esfreire@test13 ~]$ mount
/dev/hda1 on / type ext3 (rw)
proc on /proc type proc (rw)
sysfs on /sys type sysfs (rw)
devpts on /dev/pts type devpts (rw,gid=5,mode=620)
tmpfs on /dev/shm type tmpfs (rw)
none on /proc/sys/fs/binfmt_misc type binfmt_misc (rw)
sunrpc on /var/lib/nfs/rpc_pipefs type rpc_pipefs (rw)
fuse on /home/esfreire/mount lfc test09 type fuse (rw,nosuid,nodev,user=esfreire)
}}}
```

```
\{[esfreire@test13 ~]$ cat /home/esfreire/mount_lfc_test09/filefgtest150714_v2
#!/bin/bash
```
##sleep 60

hostname date }}} {{{ [esfreire@test13 ~]\$ gfalFS -v /home/esfreire/mount lfc test09 srm://test08.egi.cesga.es:8446/srm/managerv2?SFN=/dpm/egi.cesga.es/home/ops/ verbose mode.... [esfreire@test13 ~]\$ ll /home/esfreire/mount lfc test09 total 0 -rw-rw-r-- 1 daemon daemon 266 Jul 15 12:29 cattest\_150714 drwxrwxr-x 1 daemon daemon 0 Jun 19 01:38 generated drwxrwxr-x 1 daemon daemon 0 May 16 2013 mytest -rw-rw-r-- 1 daemon daemon 266 May 16 2013 my\_test -rw-rw-r-- 1 daemon daemon 38 Jul 15 12:39 test150714 -rw-rw-r-- 1 daemon daemon 20 Jul 2 09:25 testfile-put-1404293132- 52addc5eb585.txt [esfreire@test13 ~]\$ cp hola.sh /home/esfreire/mount\_lfc\_test09 [esfreire@test13 ~]\$ cat /home/esfreire/mount\_lfc\_test09/hola.sh #!/bin/bash ##sleep 60 hostname date [esfreire@test13 ~]\$ rm -rf /home/esfreire/mount\_lfc\_test09/hola.sh [esfreire@test13 ~]\$ ll /home/esfreire/mount lfc test09 total 0 -rw-rw-r-- 1 daemon daemon 266 Jul 15 12:29 cattest\_150714 drwxrwxr-x 1 daemon daemon 0 Jun 19 01:38 generated drwxrwxr-x 1 daemon daemon 0 May 16 2013 mytest -rw-rw-r-- 1 daemon daemon 266 May 16 2013 my\_test -rw-rw-r-- 1 daemon daemon 38 Jul 15 12:39 test150714 -rw-rw-r-- 1 daemon daemon 20 Jul 2 09:25 testfile-put-1404293132- 52addc5eb585.txt [esfreire@test13 ~]\$ gfalFS umount /home/esfreire/mount lfc test09 }}}

 \* Checking world writable files (OK) {{{ An easy way to find world-writable files is using the find command:

find / -type f -perm -002 -exec ls -l  $\{\}\$ ;

[ ... ]

/proc/\*

For finding world-writable files in the packages contents:

```
[root@test13] yum.repos.d]# rpm -qalv | egrep "^[-d]([-r][-w][-xs]){2}[-r]w"
drwxrwxrwt 2 root root 0 Jul 20 2011 /tmp
drwxrwxrwt 2 root root 0 Jul 20 2011 /var/tmp
}}}
```
### **New Features/Fixed Bugs**

### **Additional Info**